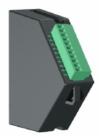

# M4301 M4311 M4321 M4331 8 Input / Output Modules

## Module Description:

| General          | 8 x isolated digital I/O                |  |
|------------------|-----------------------------------------|--|
| Isolation        | >500V from indicator to module          |  |
|                  |                                         |  |
| I/O Power Supply | 12VDC to 24VDC                          |  |
| COM+, COM-       | Maximum voltage (without damage): 30VDC |  |
| I/O Input        | Input ON: >= 8V                         |  |
|                  | Input OFF: <= 3V                        |  |
|                  | Pulse counting: 300Hz maximum           |  |
| I/O Output       | Maximum current (each I/O): 400mA       |  |
|                  | ON voltage drop: 150mV                  |  |

## Module Connections

|            | _ |              |
|------------|---|--------------|
| ť          |   | сом-         |
|            |   | COM-         |
| <b>- 5</b> |   | <b>I/O</b> 1 |
| 0          |   | 1/0 2        |
|            |   | 1/0 3        |
|            |   | 1/0 4        |
| Ē          | i | 1/0 5        |
|            |   | 1/0 6        |
|            |   | 1/0 7        |
|            |   | 1/0 8        |
|            |   | SHIELI       |
|            |   |              |

## **Output Diagram**

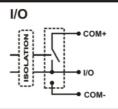

#### Example Use: I/O

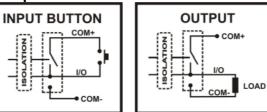

IN THIS MANUAL THE TERM M43X1 IS USED TO REFER TO ANY OF THE M4301, M4311, M4321, M4331 MODULES.

# M43X1 SETUP

#### The indicator should be switched OFF before installing or removing this device.

Modules are configured using the indicator setup. Setup can be done via the indicator keypad or the viewer program. An overview of setup is given below; see the indicator Quick Start or Reference manuals for detailed setup information.

The indicator provides both configuration checking and testing capabilities for the M43X1. This is found in the H.WARE setup menu. See the indicator Quick Start or Reference manuals.

#### K402 SOFTWARE SETUP

#### Input Output Settings

**M4301:** The 8 I/O are configured to be IO1 to IO8 in the indicator. M4301 I/O override the 2 I/O on the M4401.

**M4311:** The 8 I/O are configured to be IO9 to IO16 in the indicator.

**M4321:** The 8 I/O are configured to be IO17 to IO24 in the indicator. M4321 (8 Input/Output) and M4302 (4 Button Input) modules cannot be installed in the same indicator.

M4331: The 8 I/O are configured to be IO25 to IO32 in the indicator.

#### Output

(i) Setup. . . . SETP. . . . . . . (Refer to quick start manual for settings)

#### Input

(i) Setup. . . . FUNC. . . . . . (Refer to quick start manual for settings)

#### Testing

(i) Setup....H.WARE..... IO.HW.... (Refer to quick start manual for settings)

# M43X1 TROUBLESHOOTING

The M43X1 has 8 annunciators which help with troubleshooting. These annunciators are shown as yellow on the Module Connections figure above.

| Problem                        | Possible solutions                                        |
|--------------------------------|-----------------------------------------------------------|
| Input not working.             | Check M43X1 I/O power supply (COM+, COM-).                |
| M43X1 I/O annunciator not lit. | Check wiring.                                             |
| Input not working.             | Check indicator setup (H.WARE:ALLOC).                     |
| M43X1 I/O annunciator lit.     | Use indicator test functions (H.WARE:IO.HW).              |
|                                | Check if duplicate module is installed.                   |
| Output not working.            | Check indicator setup (H.WARE:ALLOC).                     |
| M43X1 I/O annunciator not lit. | Use indicator test functions (H.WARE:IO.HW).              |
|                                | Check if duplicate module is installed.                   |
| Output not working.            | Check wiring.                                             |
| M43X1 I/O annunciator lit.     |                                                           |
| M43X1 not working.             | The indicator may require a software update. Contact your |
| UNKNOWN MODULE shown           | supplier for the latest software.                         |
| at startup.                    |                                                           |
| M4321 not working.             | Check if M4302 is also installed.                         |
| ERR.DUPL shown at startup.     | These modules cannot be installed in the same indicator.  |